*Le site Elyco, aussi appelé ItsLearning, possède une application pour téléphone et tablette. Elle permet d'avoir accès au calendrier, aux espaces de travail et à la messagerie instantanée.*

## **1. Télécharger l'application.**

Elle est disponible sur l'AppStore et le PlayStore, avec l'icône suivante :

## ts

## **2. Trouver le collège.**

**A.** Cliquer sur la barre de recherche :

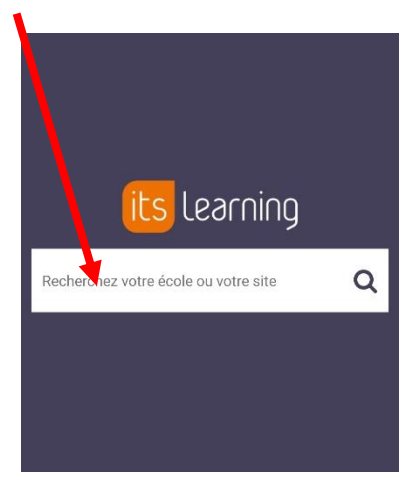

**B.** Ecrire « SAC », puis descendre pour trouver le collège. Cliquer sur « COLLEGE LE SACRE COEUR (49-OMBREE D ANJOU) ».

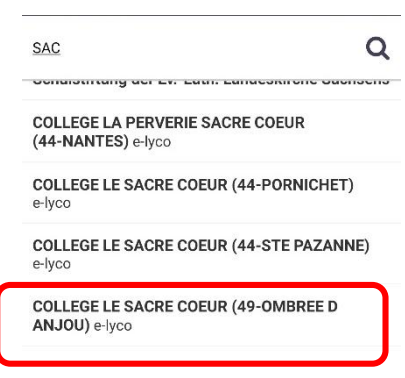

## **3. Se connecter.**

**A.** Cliquer sur « Connexion externe » puis sur « Authentification automatique » :

**B.** Cliquer sur « d'un établissement public ou privé », puis entrer son identifiant et son mot de passe :

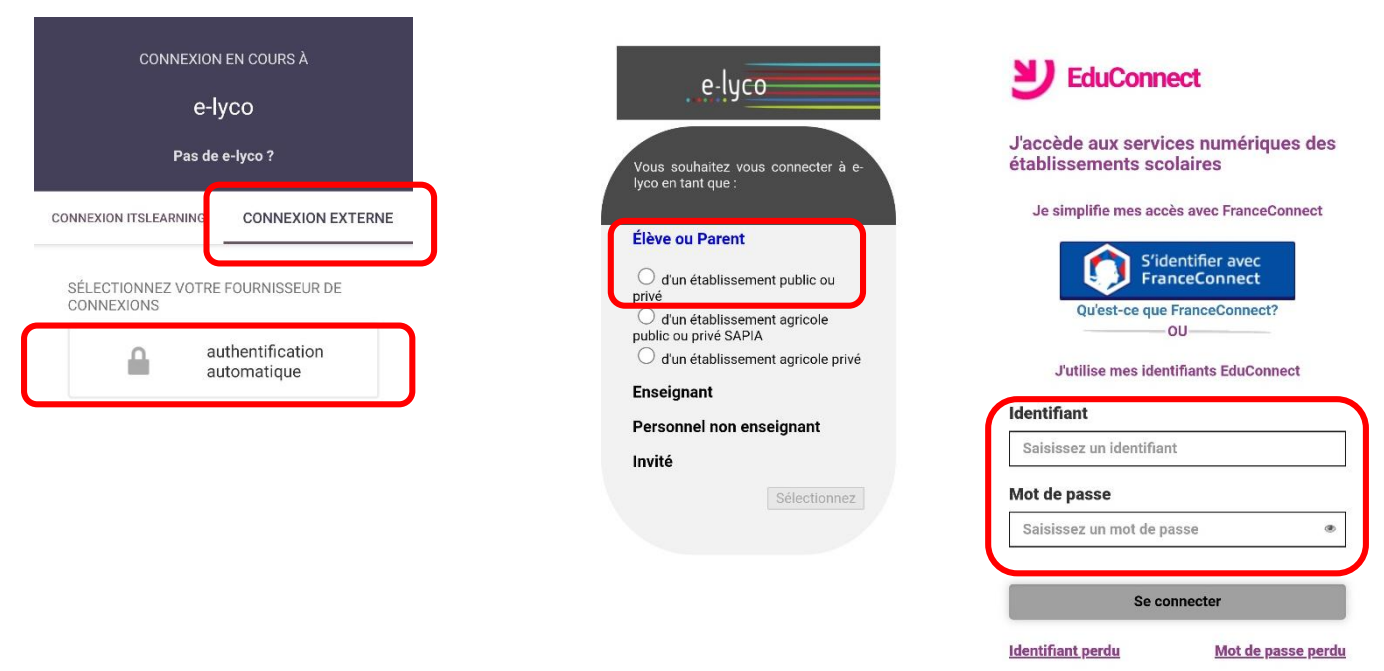

 $\Omega$